## **1. Ustaw i zapisz ustawienia zgodnie z aktualnym portem szeregowym komputera, adresem miernika i parametrami komunikacji**

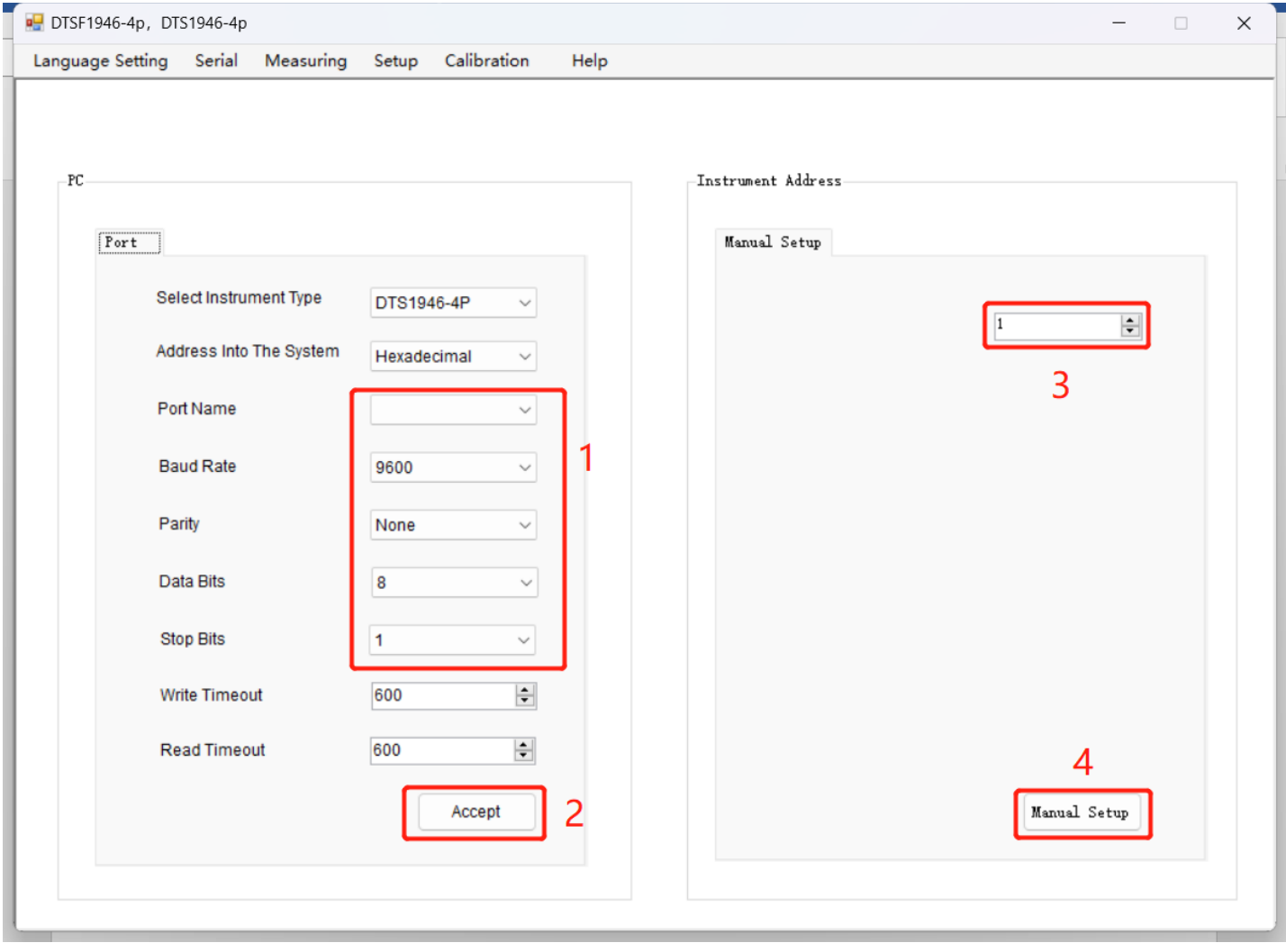

## 2. **Jeśli komunikacja przebiega normalnie, kropka w prawym górnym rogu zmieni kolor na zielony, a parametry pomiaru zostaną odczytane na interfejsie pomiarowym**

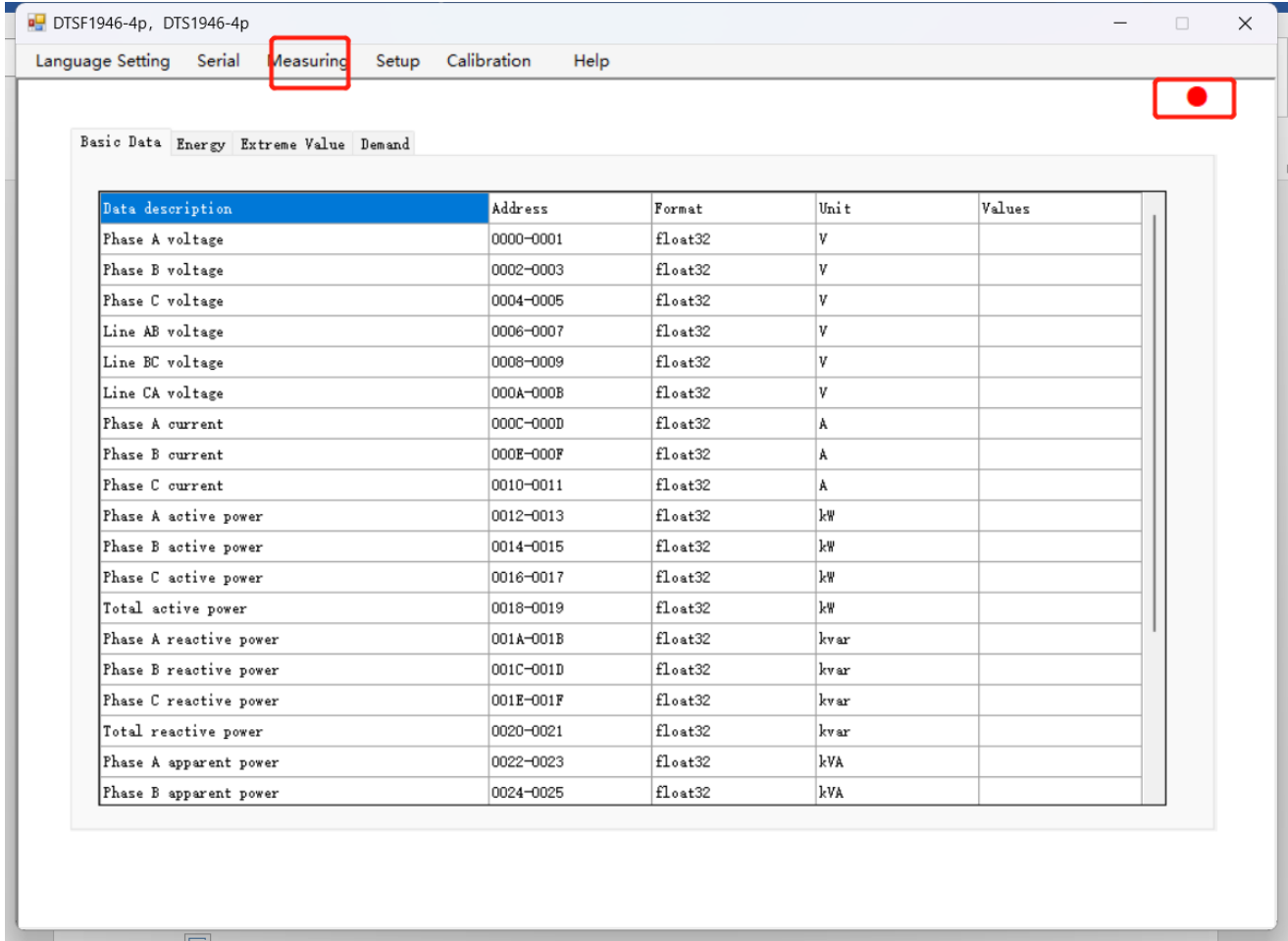

## **3. Parametry miernika można skonfigurować w interfejsie SETUP, kliknąć UPLOAD, aby odczytać parametry w mierniku, i DOWNLOAD, aby zapisać zmodyfikowane parametry.**

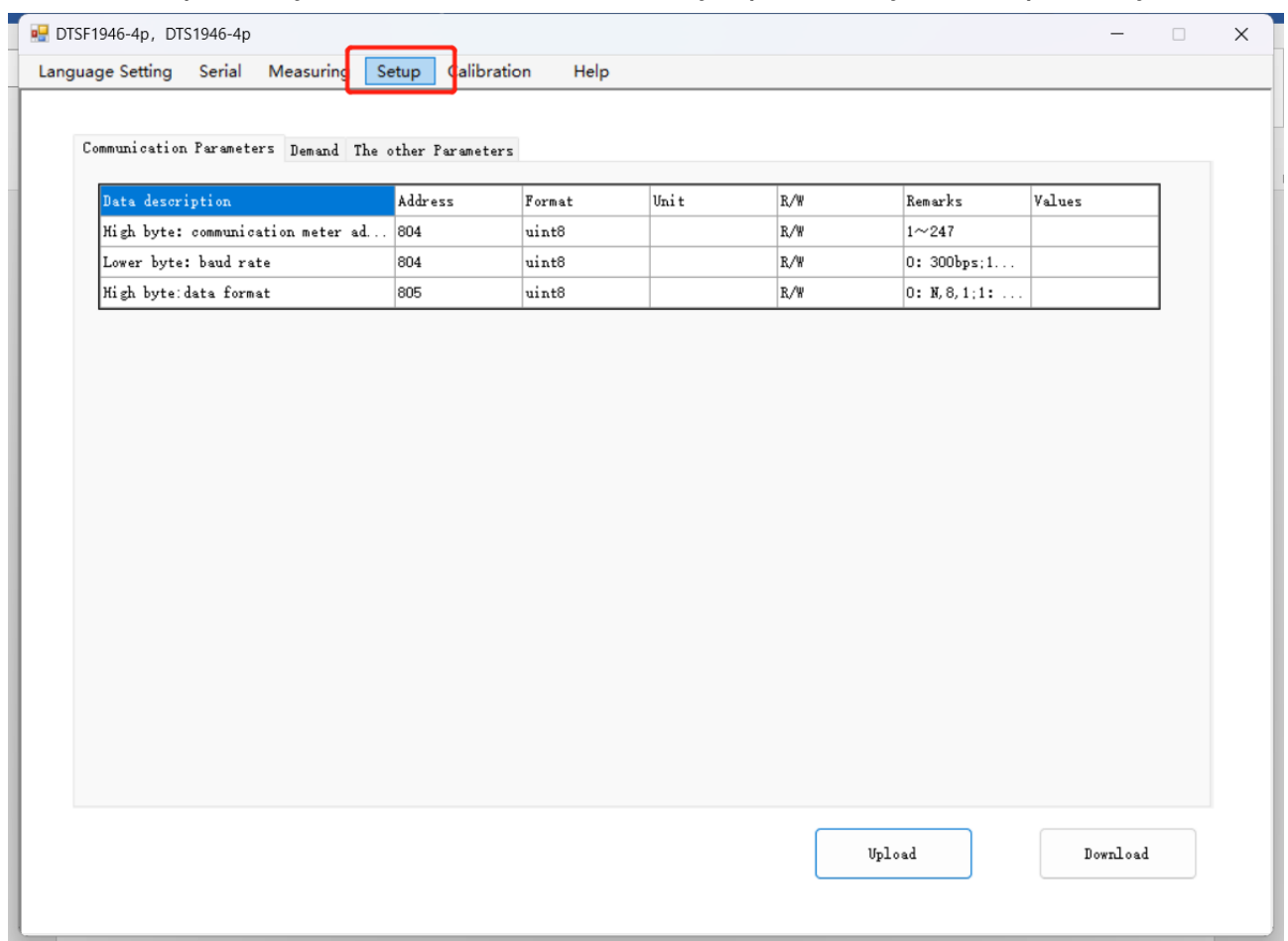

## **4. Średnią moc z ostatnich 20s można zmierzyć w postaci zadanego zapotrzebowania P i odczytać w pomiarze.**

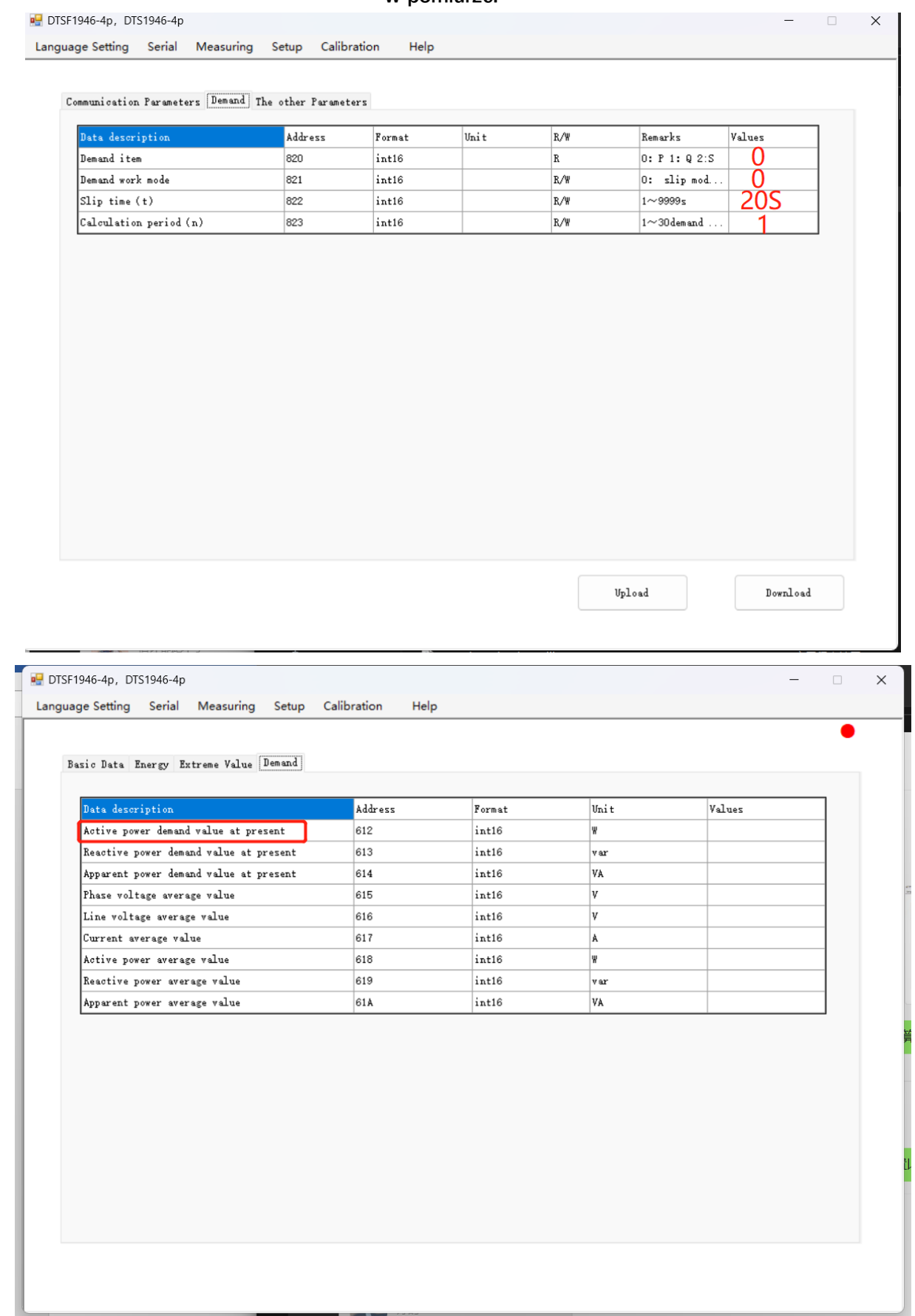